# Lernjob

#### **Aktivitäten: Test**

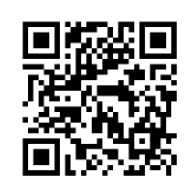

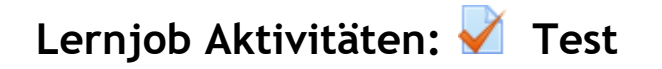

Die Aktivität **Test** erlaubt es Trainer/innen, Tests mit einer Vielzahl unterschiedlicher Fragetypen (u.a. Multiple-Choice-Fragen, Wahr-Falsch-Fragen und Kurzantwort-Fragen) zu erstellen und im Kurs als Lernkontrolle einzusetzen. Die Fragen werden in einer Fragendatenbank gespeichert. Sie stehen im gesamten Kurs zur Verfügung und können auch für andere Kurse zur Wiederverwendung bereitgestellt werden. Tests können so konfiguriert werden, dass sie von den Teilnehmer/innen mehrfach bearbeitet werden können. Jeder Bearbeitungsversuch wird automatisch bewertet, und die Trainer/innen können entscheiden, ob sie zu einer Antwort der Teilnehmer/innen eine Rückmeldung geben und/oder die richtige Lösung anzeigen möchten.

<https://docs.moodle.org/35/de/Test>

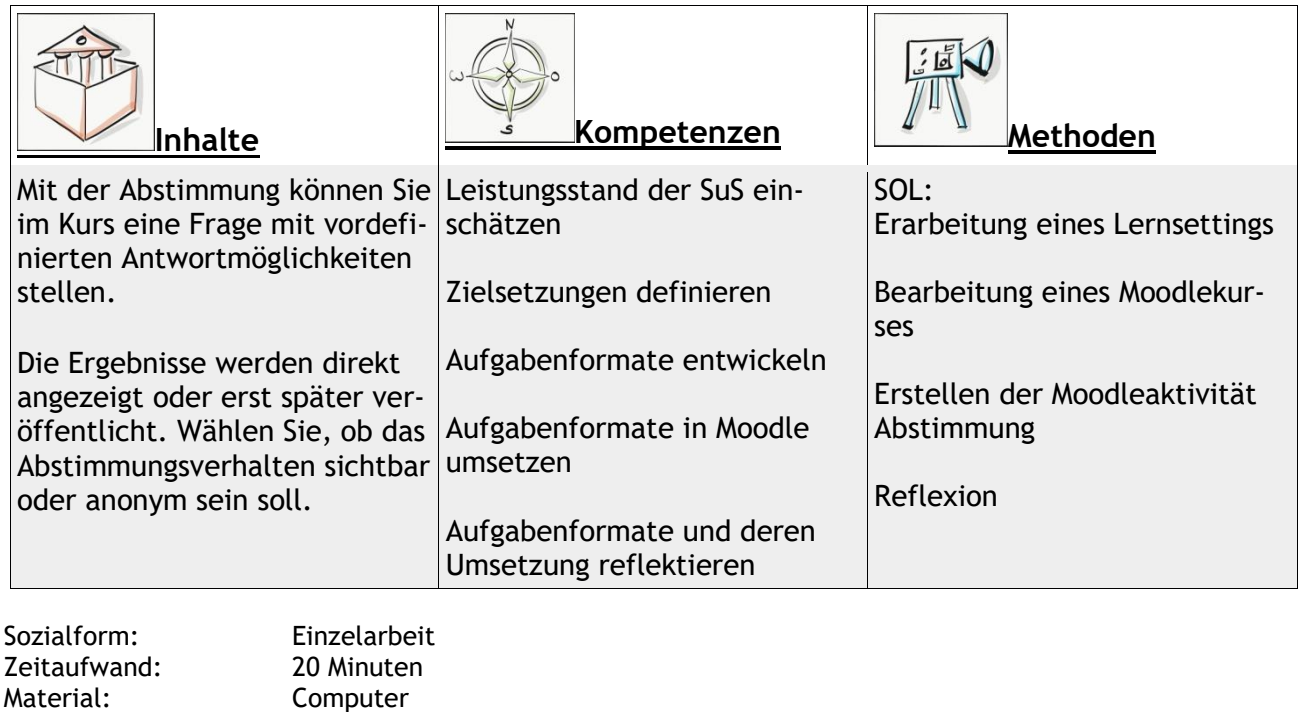

Weitere Faktenblätter erhalten Sie bei Ihrem schulischen Administrator für das Schulportal Hessen oder unter **info.schulportal.hessen.de/usesheets**

 $\_$  , and the set of the set of the set of the set of the set of the set of the set of the set of the set of the set of the set of the set of the set of the set of the set of the set of the set of the set of the set of th

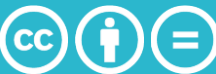

### **Lernziele:**

- Einsatzszenarien der Aktivität *Abstimmung* kennen und entwickeln
- Einrichten der Aktivität *Abstimmung* in einem Moodle-Kurs
- Unterschiedliche Abstimmungsmodi kennen und einrichten
- Auswertung einer durchgeführten Abstimmung

# **Lernjob Formulierung:**

- 1. Denken Sie sich ein Thema aus, zu dem Sie mit ihren SuS eine Abstimmung durchführen möchten.
- 2. Notieren Sie sich mehrere Antwortmöglichkeiten.
- 3. Überlegen Sie, ob es sinnvoll ist, den Schülern zu erlauben, sich nachträglich umzuentscheiden, und halten Sie ihre Einschätzung stichpunktartig fest.
- 4. Überlegen sie, ob es sinnvoll ist, mehrere Antwortmöglichkeiten für jeden Schüler zu erlauben. Halten Sie ihre Einschätzung stichpunktartig fest.
- 5. Entscheiden sie, ob sie für die jeweils auszuwählenden Möglichkeiten eine Obergrenze zu definieren möchten, sodass nur eine bestimmte Anzahl an Schülern eine bestimmte Option wählen kann.
- 6. Überlegen Sie, ob sie die Verfügbarkeit einschränken wollen, ob also nur in einem bestimmten Zeitraum oder bis zu einem bestimmten Tag abgestimmt werden kann.
- 7. Entscheiden Sie, ob die Ergebnisse öffentlich, also für die Lerngruppe sichtbar machen möchten und ob anonym oder sichtbar abgestimmt werden soll.

Erstellen Sie dann eine Abstimmung, in der ihre vorherigen Überlegungen Berücksichtigung finden.

## **Praktische Umsetzung in Einzelschritten:**

- 1. Wählen Sie in ihrem Moodlekurs **+Material oder Aktivität** anlegen und wählen sie Abstimmung aus. Klicken Sie dann auf Hinzufügen.
- 2. Legen Sie zuerst einen aussagekräftigen (selbsterklärenden) Namen für Ihre Abstimmung fest.
- 3. Beschreiben Sie in kurzen, einfachen Sätzen, welche Entscheidung die SuS zu welchem Zweck treffen sollen, geben Sie zudem für die Abstimmung notwendige Erklärungen an (Einfachauswahl oder Mehrfachauswahl? Obergrenze? Zeitraum? etc.).
- 4. Wählen Sie die von ihnen oben getroffenen Entscheidungen entsprechend im Menü aus.

Klicken sie abschließend auf Speichern und anzeigen, um ihre Abstimmung zu sehen und zu überprüfen.

Weitere Faktenblätter erhalten Sie bei Ihrem schulischen Administrator für das Schulportal Hessen oder unter **info.schulportal.hessen.de/usesheets**

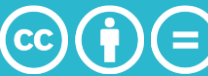